# *Changing Default Programs*

Windows gives the ability to control what program will open a particular file type, if you have multiple programs that could open it. To change the program that opens a file, perform the following. We will use a PDF document opening in Chrome as our example, and these settings are from Windows 10, so your scenario may look different, but the steps will be very similar. There are three methods to accomplish this.

TECHNOLOG

## **Method One – Choose By File Type**

1. From the Start menu or search bar, type in 'file type' and select the option that comes up.

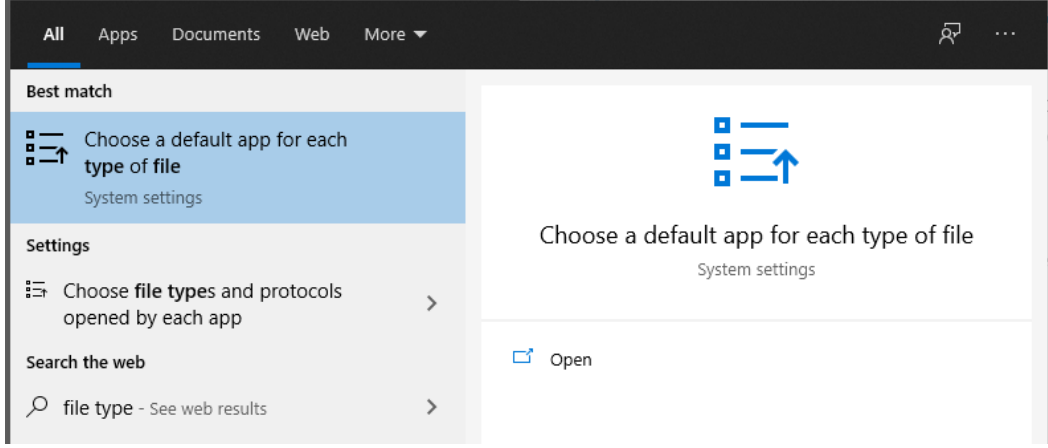

2. Next, scroll through the list and find the filetype you wish to modify, in this case, PDF, and click on the current program or "Choose a default" option if no program is currently selected.

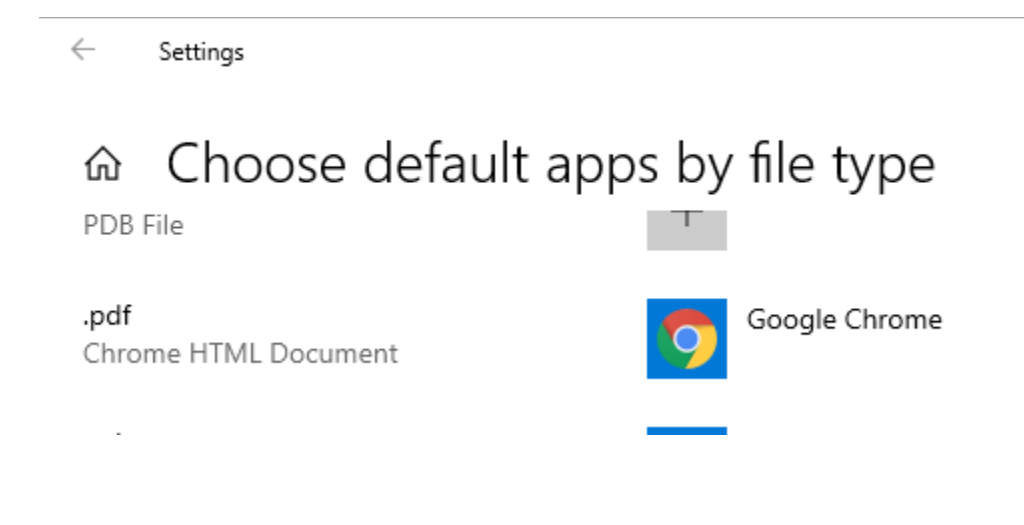

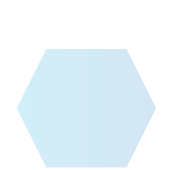

 $\bullet$ 

- **A** TECHNOLOG
- 3. Choose the program you wish to use from the list.

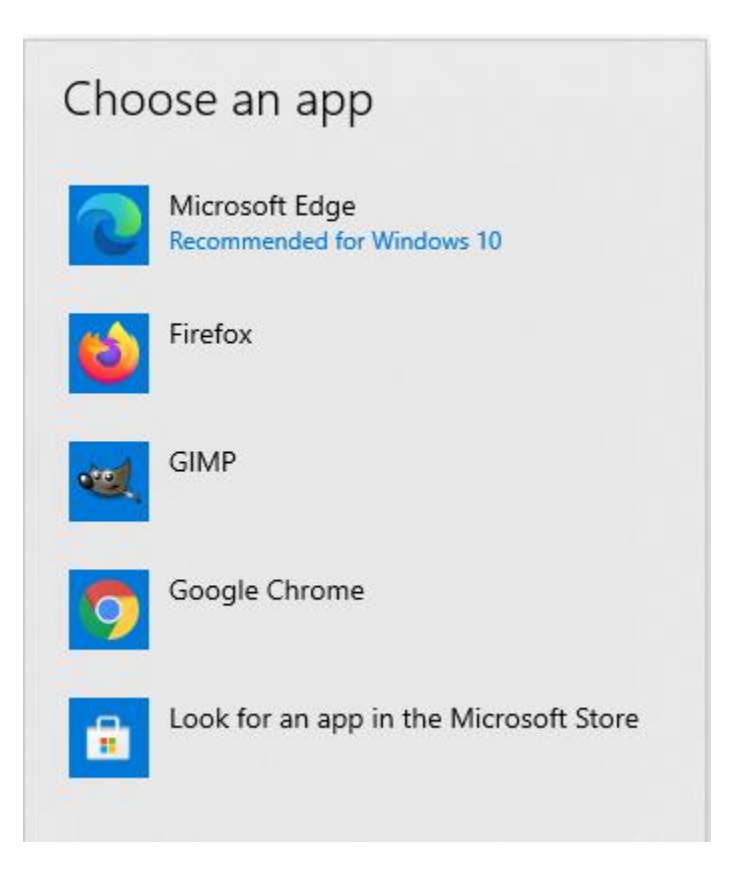

## **Method Two – Choose By App**

1. From the Start menu or search bar, type in 'default app" and select the option that comes up.

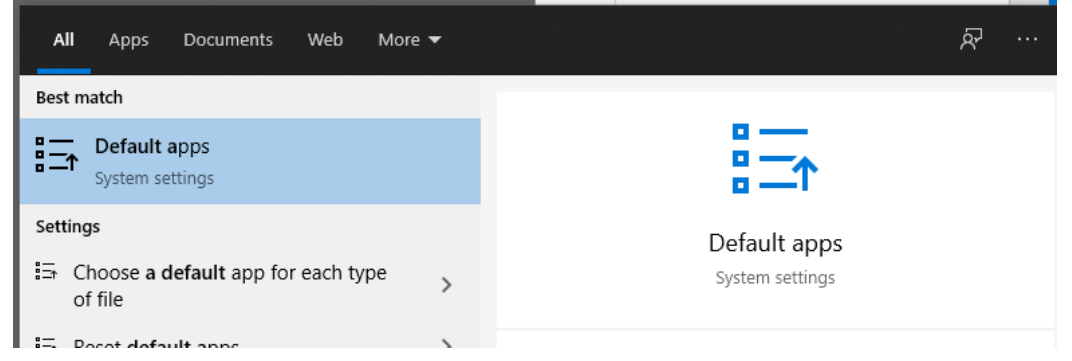

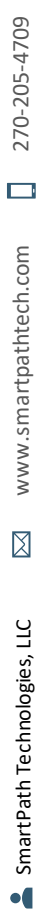

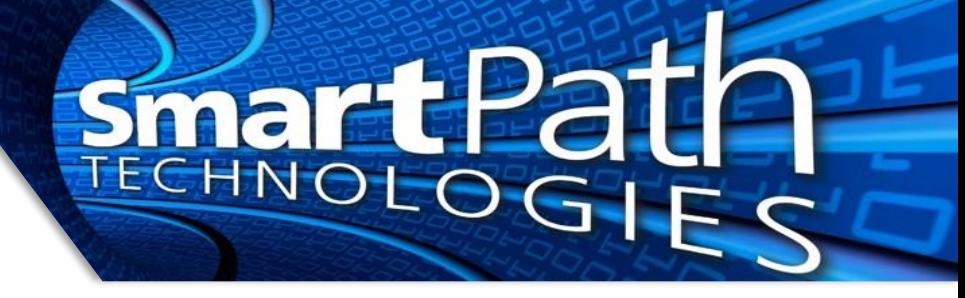

2. Scroll to the bottom and click 'Set defaults by app' Default apps

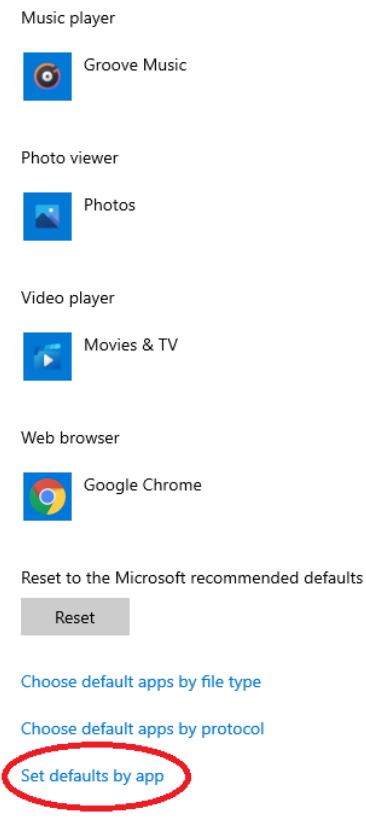

3. Scroll through the list, locate the app you wish to control, and click Manage $\leftarrow$ Settings

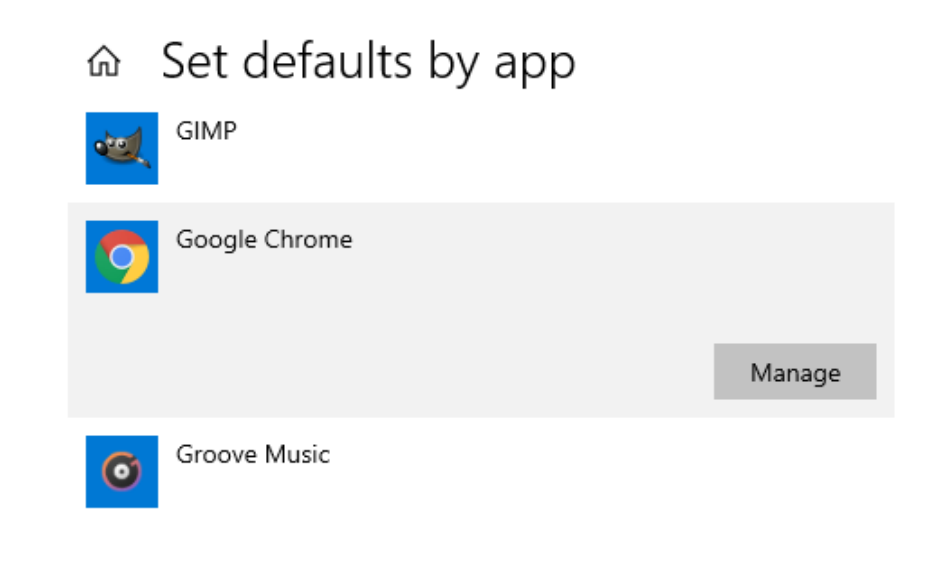

4. You will see a list of file types the selected app is capable of opening, and the current app that opens that file type. Adjust as needed.

**A** 

2

**DE** 

 $-$ (

TECHNOL

 $\leftarrow$ Settings

#### Google Chrome ⋒

## File type and protocol associations

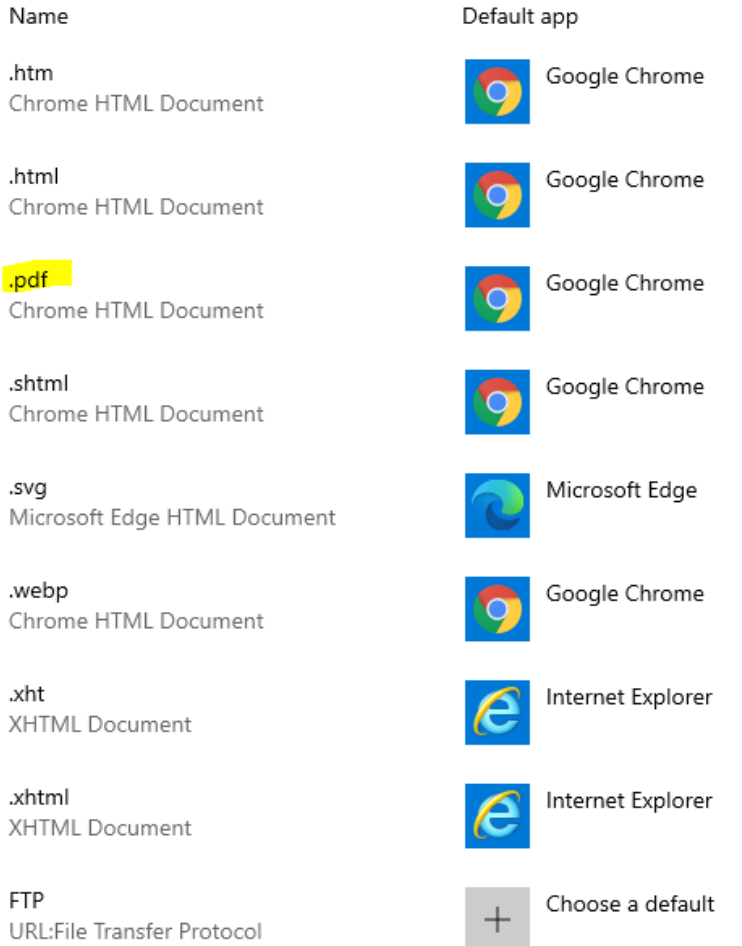

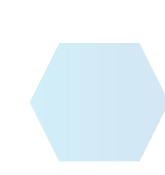

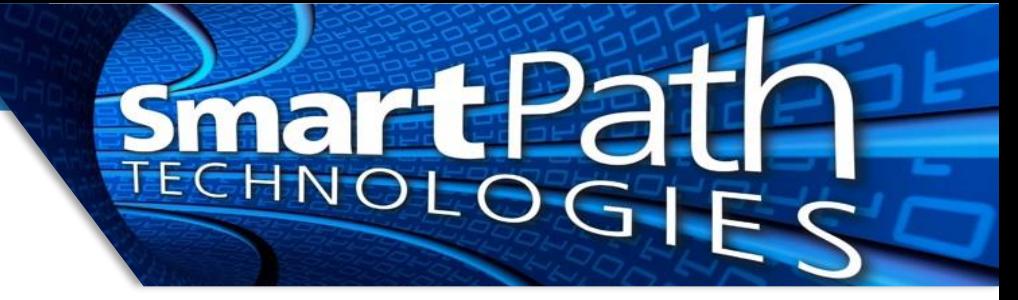

### **Method Three – Choose While Opening File**

1. Locate a sample file of the type you wish to change. Right-click on it, and select 'open with'then 'Choose another app'

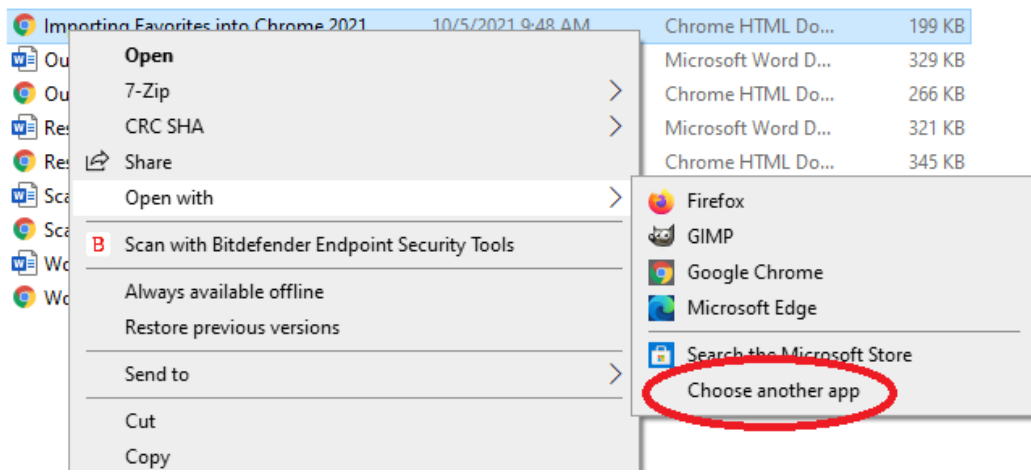

2. Select the app from the list. To make the change permanent, check the box to 'Always use…' at the bottom

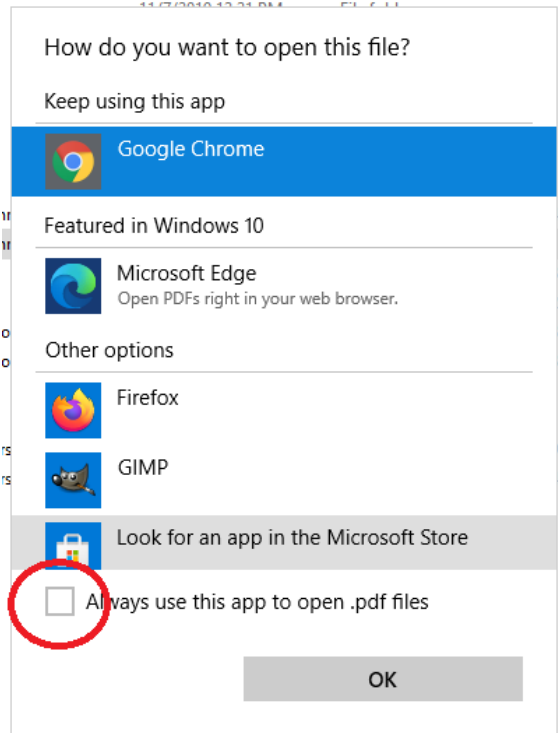

Reach out to SmartPath Technologies if you experience any issues.